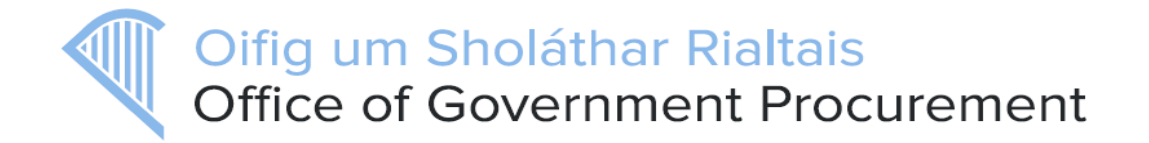

# **Summarised Software Release notes for eTenders updates on the 26th January 2018**

This document describes the main improvements in eTenders functionality for Irish Contracting Authorities which will be available after the upcoming software release. The detailed release notes will be available at http://etenders.gov.ie/guides/guides main.aspx-3. It should be noted the full release notes (R7.6.2) cover all instances of the platform for other customers of EU Supply. Some of the functionality outlined in the full release notes is not available on eTenders.

The main improvements for eTenders are:

## **1. Mandatory CPV codes for below threshold competitions**

A new setting has been added to make it mandatory to have a CPV code selected for below threshold competitions advertised on eTenders. This will ensure that suppliers will receive business alerts for below threshold competitions. An additional warning is displayed on the publication page prior publication to alert the contracting authority buyer to enter a CPV code.

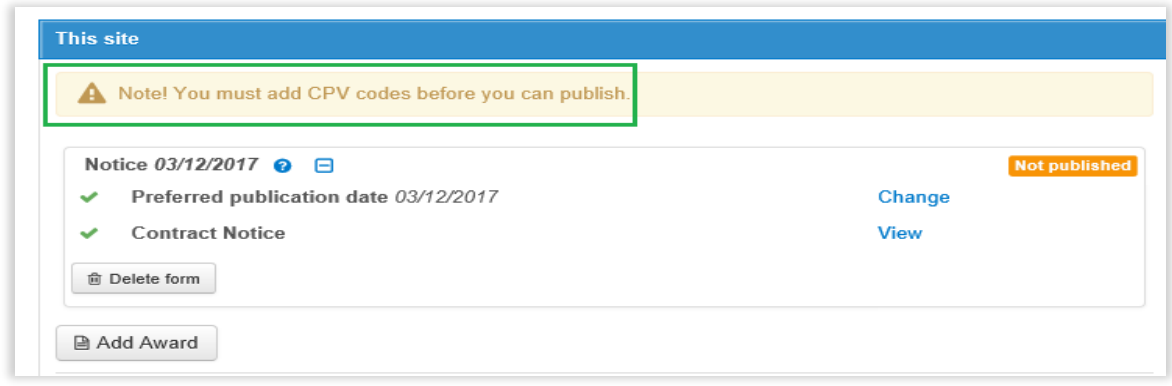

### **2. Set award values page**

This change is for preparation of the award notice in respect of procurement competitions which are complex in nature with multiple suppliers and multiple lots. In order to facilitate better navigation and to simplify the input of award values for each supplier and/or lot awarded, the page has been updated with a 'Tooltip' icon beside each lot and supplier field. When a user moves their mouse pointer over the icon a small window appears above which shows the name of the lot and the name of the supplier, as shown below. Previously the title of the lot and the supplier name was not visible on the screen, when the user scrolled across or down to input the data.

Oifig um Sholáthar Rialtais Office of Government Procurement

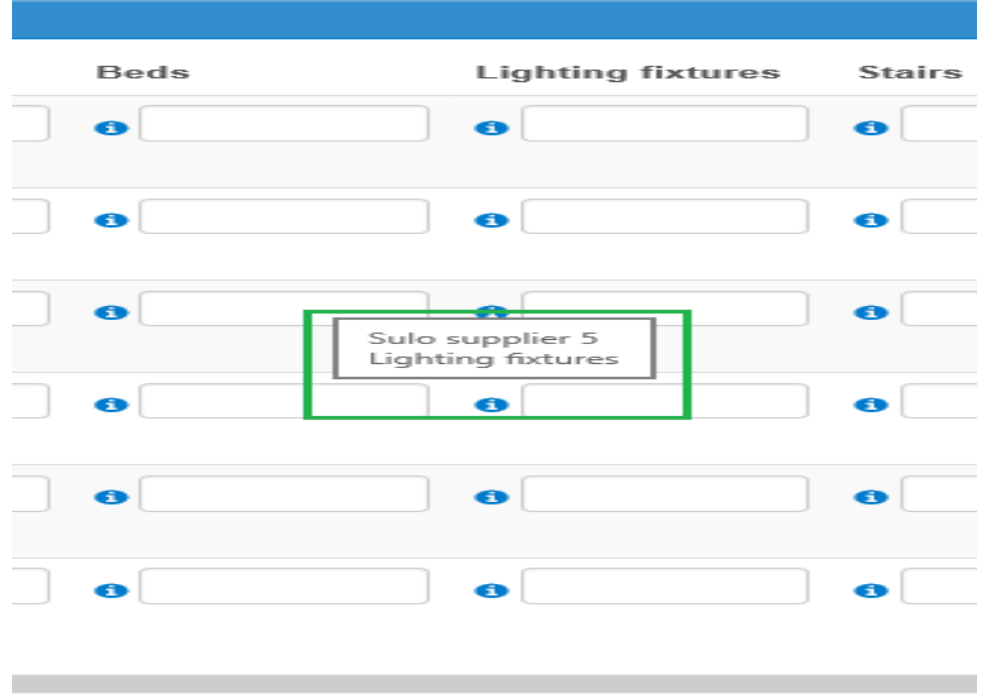

# **3. Type of contract – Works sub-selection**

The Reserved Specialist contract has been added as a new 'Type of contract' to the 'Works' contract area. The Reserved Specialist was introduced under Circular 01/16 and allows for the direct tendering of Specialist works packages by the Employer, whereby the Contractor will enter into a sub-contract with the respective successful Specialist tenderer. A link to the Reserved Specialist – Conditions of Sub-Contract (NN) published by the Construction Industry Federation (CIF) is available on the Construction Procurement website at: [http://constructionprocurement.gov.ie/contracts/.](http://constructionprocurement.gov.ie/contracts/) The option to tender directly for Reserved Specialists is only available on Employer-designed contracts where forms PW-CF1, PW-CF3 and PW-CF5 are used.

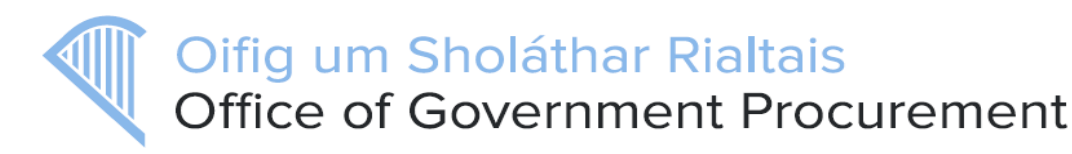

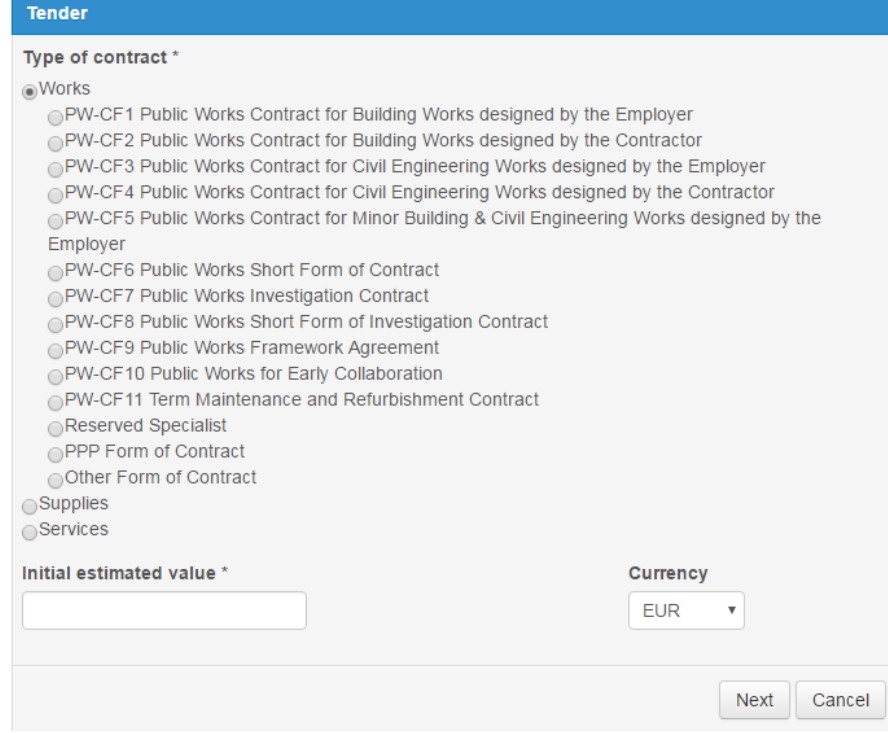

#### **4. Adding Company role/work area to Personal Profile**

A new field has been added to the User Profile and Company Profile pages. This will assist Contracting Authorities in identifying their users and their roles/work area within the authority. This is a free text field (max. 100 characters) where company administrators can outline what job or unit a team member is assigned to within a contracting authority. Company administrations may identify active users by viewing login activity for each user under their buyer profile.

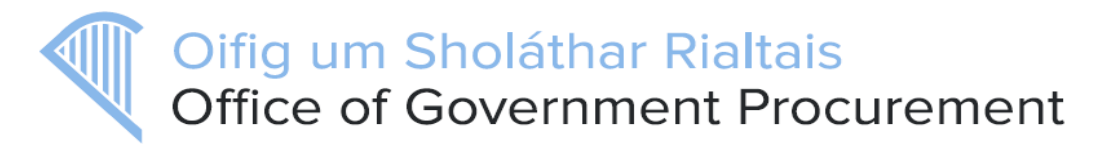

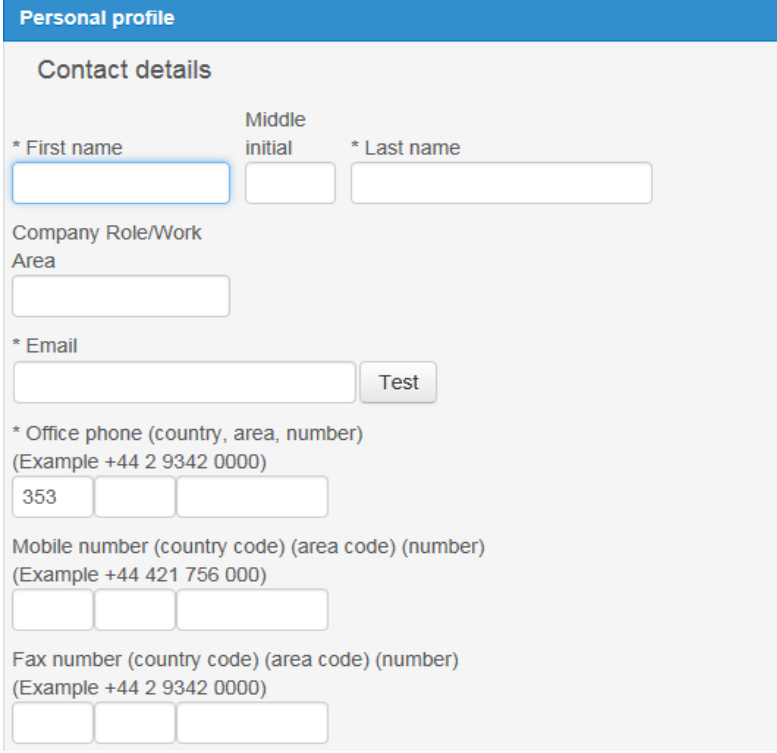

### **5. NUTS code – '00 – Other' available on TED publication forms**

eTenders has the capability to award contracts to companies from outside of the EU. Contracting Authorities can select the "00 – Other" option as part of the TED Award notice. Countries such as Switzerland, were missing from the previous list of NUTS Codes on eTenders.

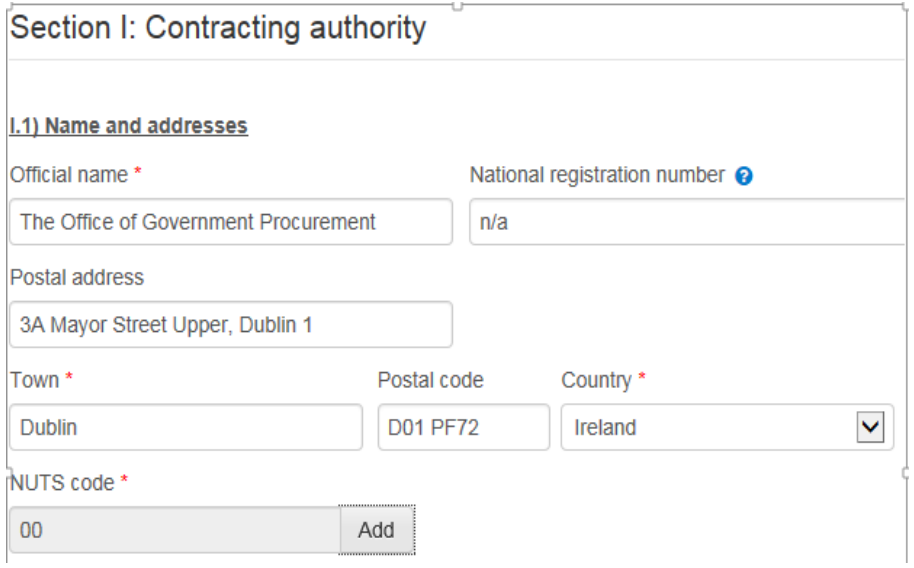

#### **Office of Government Procurement.**

**23rd January 2018**